## A better way to place behavioral health orders: Create a Procedure Panel

1

In "Manage Orders" add orders you place for behavioral health patients individually (you'll only have to do this once). You can do this on any patient to set this up.

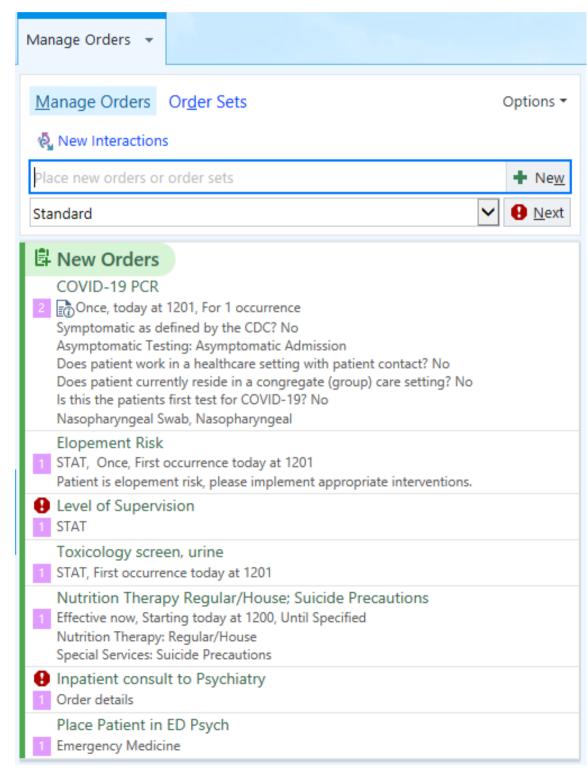

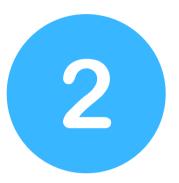

Go to
"Options" and
select
"Create Panel"

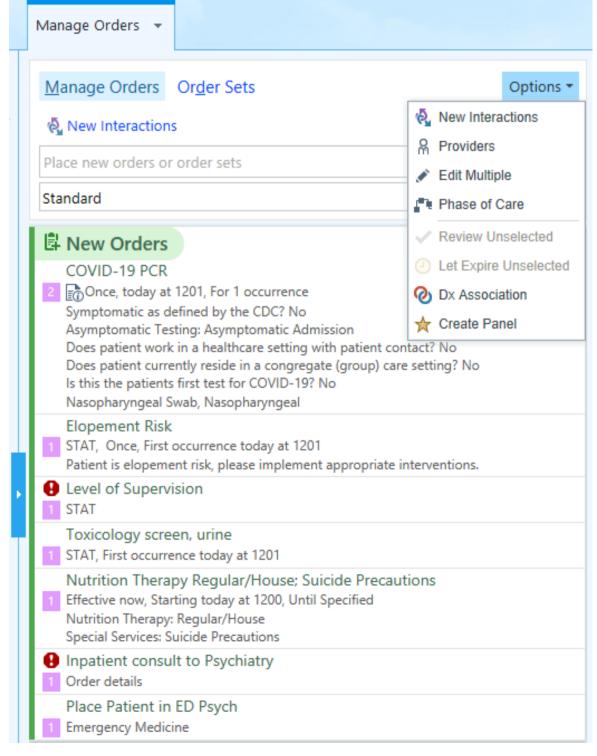

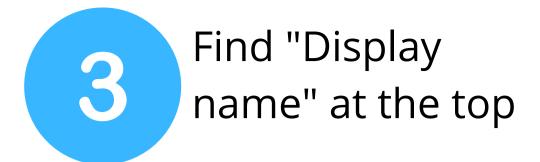

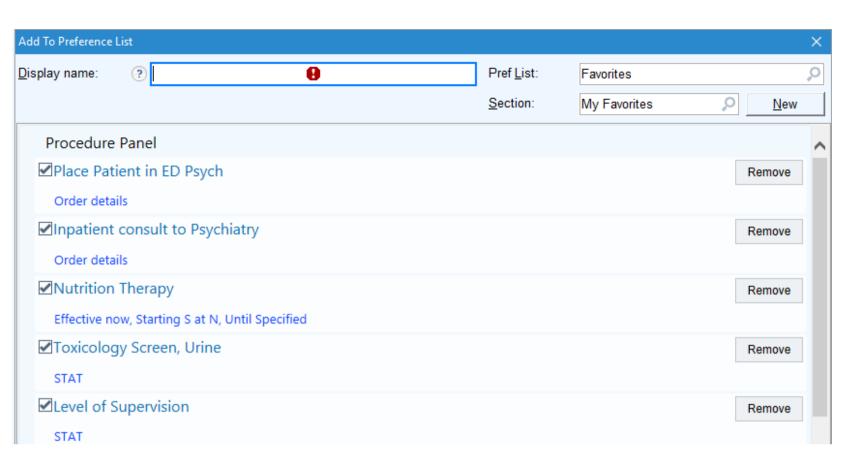

for the order panel you can remember then press "Accept"

Suggestion:

"PES Orders"

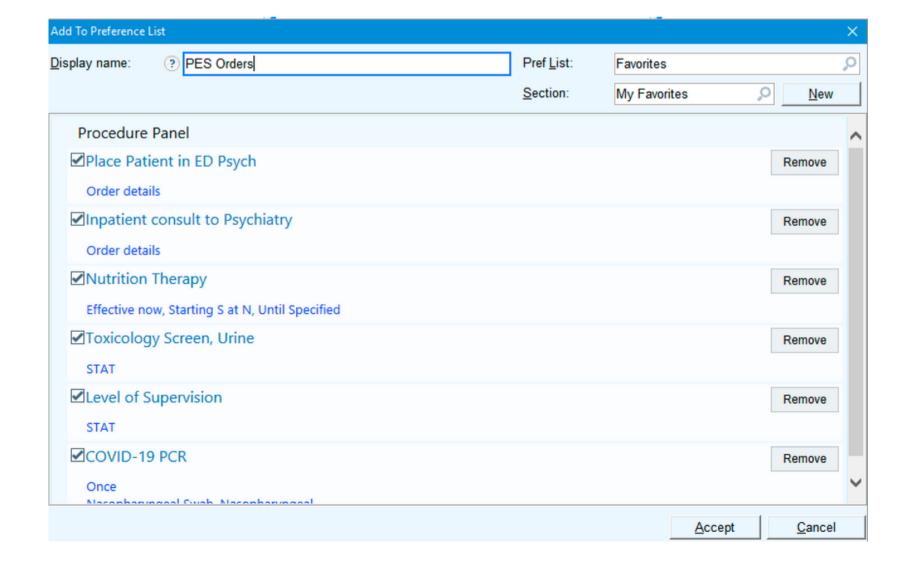

5

When you need to place orders on Behavioral Health patients in the future you can now type in "pes" into the order search area.

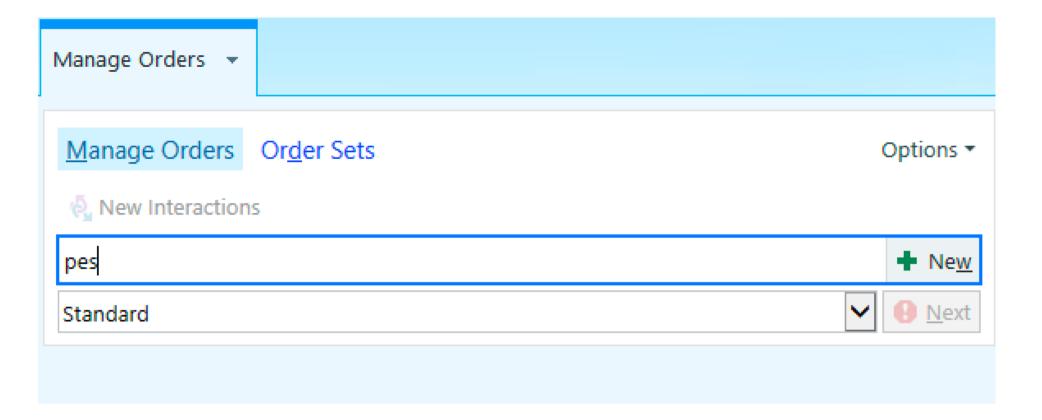

6

This should automatically populate your Procedure Panel. Answer the prompts and you should be good to go. Remember to add urine pregnancy and other labs as needed. You can create similar panels for other common workups. Hope this helps!

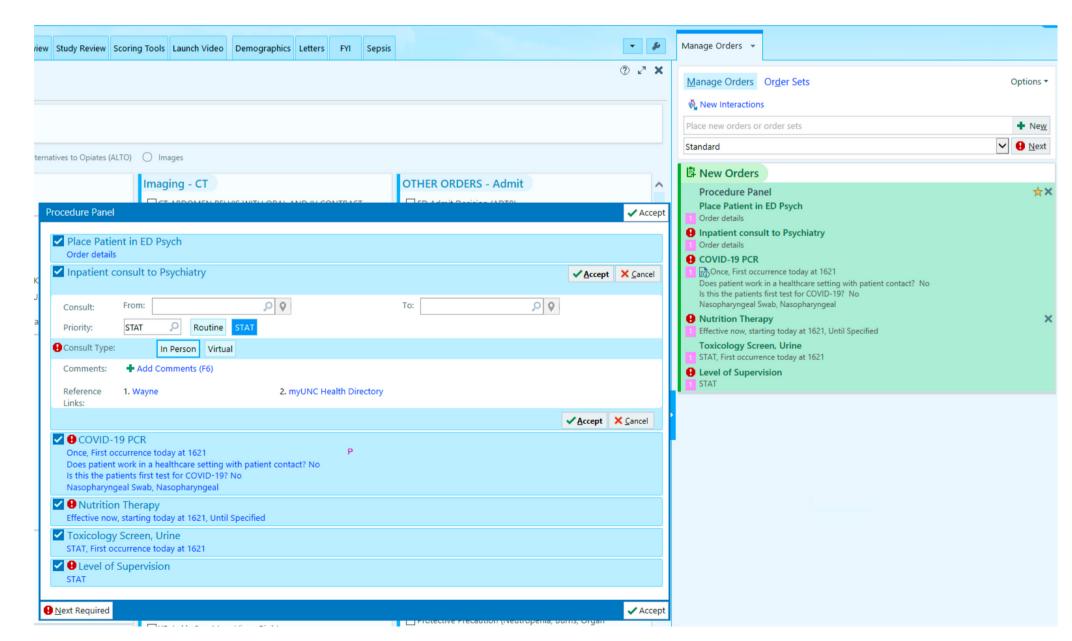